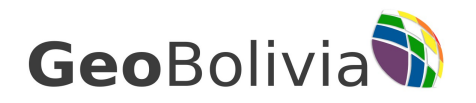

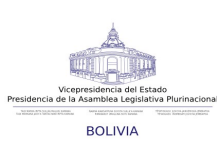

# *Infraestructura de Datos Espaciales del Estado Plurinacional de Bolivia*

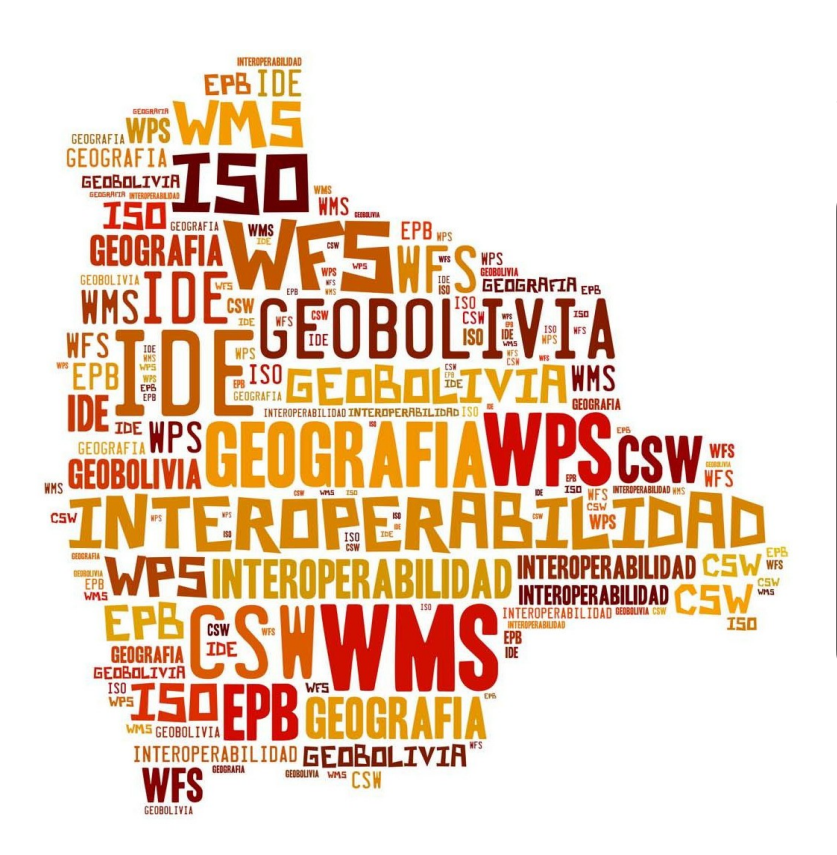

### *"Compartir es crecer"*

### **Presentación**

Estimados lectores, en esta oportunidad se pone a su disposición el Boletín Resumen de GeoBolivia, en el mismo se distinguen noticias del mes de septiembre así como las más destacadas de meses antecesores (junio, julio y agosto).

El propósito de este documento es difundir, Socializar productos cartograficos generados en el Estado Plurinacional de Bolivia.

### **Ante todo GeoBolivia agradece:**

Al [Viceministerio de Turismo](http://www.bolivia.travel/)

Al Ing. Rildo Barroz del Instituto del Seguro Agrario

A la Dirección General de saneamiento del [Instituto Nacional de Reforma Agraria \(INRA\)](http://www.inra.gob.bo/) A Entel S.A.

Por su aporte y desprendimiento en la difusión de la información que se constituye en un insumo importante para instituciones afines, profesionales, investigadores y usuarios en general.

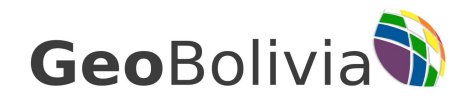

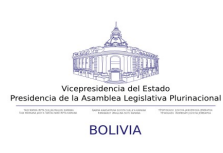

### **Contenido**

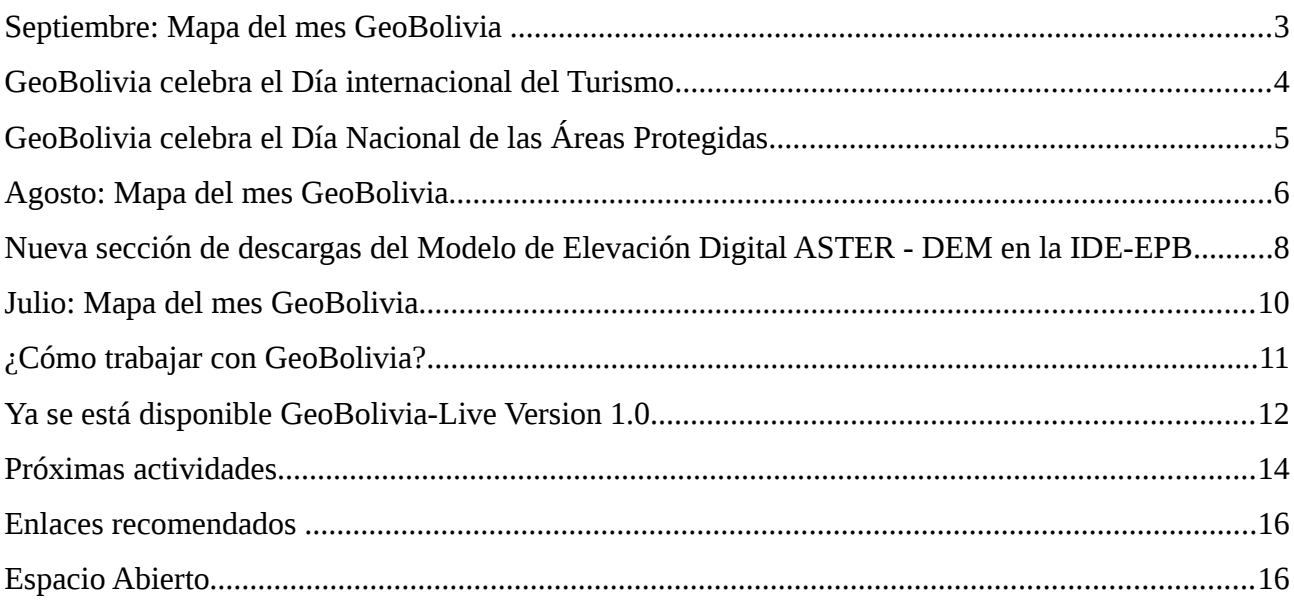

**GeoBolivia** 

Boletín Nº1 Septiembre de 2013

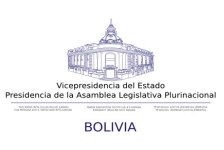

### <span id="page-2-0"></span>**Septiembre: Mapa del mes GeoBolivia**

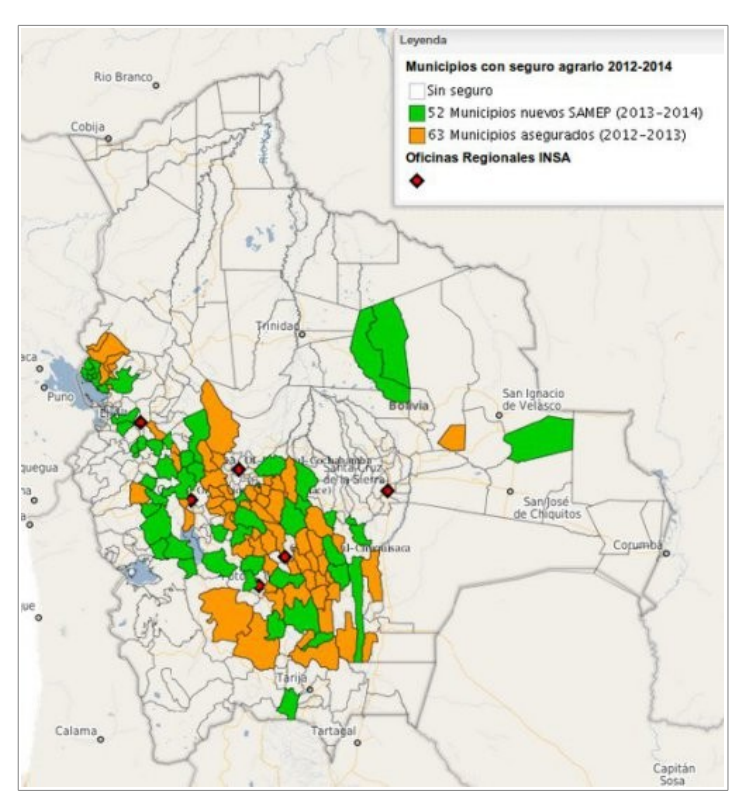

El pasado mes de septiembre, GeoBolivia puso a disposición de sus usuarios el [Mapa](http://geo.gob.bo/mapfishapp/?wmc=http://geo.gob.bo/IMG/wmc/insa_agrario.wmc) [de municipios con cobertura de seguro](http://geo.gob.bo/mapfishapp/?wmc=http://geo.gob.bo/IMG/wmc/insa_agrario.wmc) [agrario,](http://geo.gob.bo/mapfishapp/?wmc=http://geo.gob.bo/IMG/wmc/insa_agrario.wmc) elaborado por el [Instituto de Seguro](http://www.insa.gob.bo/) [Agrario \(INSA\)](http://www.insa.gob.bo/) con datos actualizados a junio de 2013.

El mapa muestra a los municipios que cuentan con la implementación del Seguro Agrario Universal "Pachamama" en Bolivia, mecanismo de protección de la producción agropecuaria ante fenómenos climáticos adversos. Elaborado por el Instituto del Seguro Agrario - INSA, entidad pública que gestiona la protección de la producción agropecuaria boliviana con datos actualizados a septiembre de 2013.

El mapa permite al usuario distinguir las 2 campañas agrícolas implementadas por el INSA a la fecha: la primera campaña agrícola (2012-2013), representada en color verde, la cuál habiendo considerado

64 municipios, muestra 63 municipios que efectivamente accedieron al Seguro Agrario y la segunda campaña (2013-2014) aún en desarrollo y representada en color naranja cuenta a la fecha con 115 municipios asegurados, es decir 52 nuevos municipios.

Para conocer con mayor detalle las características del mapa presentado, se recomienda a los usuarios acceder al metadato:

• [Municipios con cobertura de seguro agricola en Bolivia, 2012 - 2014](http://geo.gob.bo/geonetwork/srv/es/metadata.show?id=11554)

O accediendo directamente a través del Visualizador en el siguiente link: [http://geo.gob.bo/mapfishapp/?wmc=http://geo.gob.bo/IMG/wmc/insa\\_agrario.wmc](http://geo.gob.bo/mapfishapp/?wmc=http://geo.gob.bo/IMG/wmc/insa_agrario.wmc)

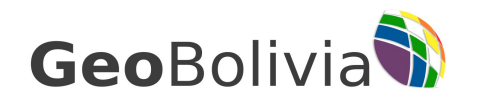

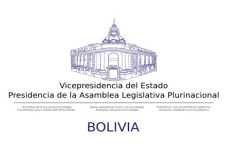

## <span id="page-3-0"></span>**GeoBolivia celebra el Día internacional del Turismo**

El 26 de septiembre GeoBolivia festejó el Día Mundial del Turismo, presentando a sus usuarios los

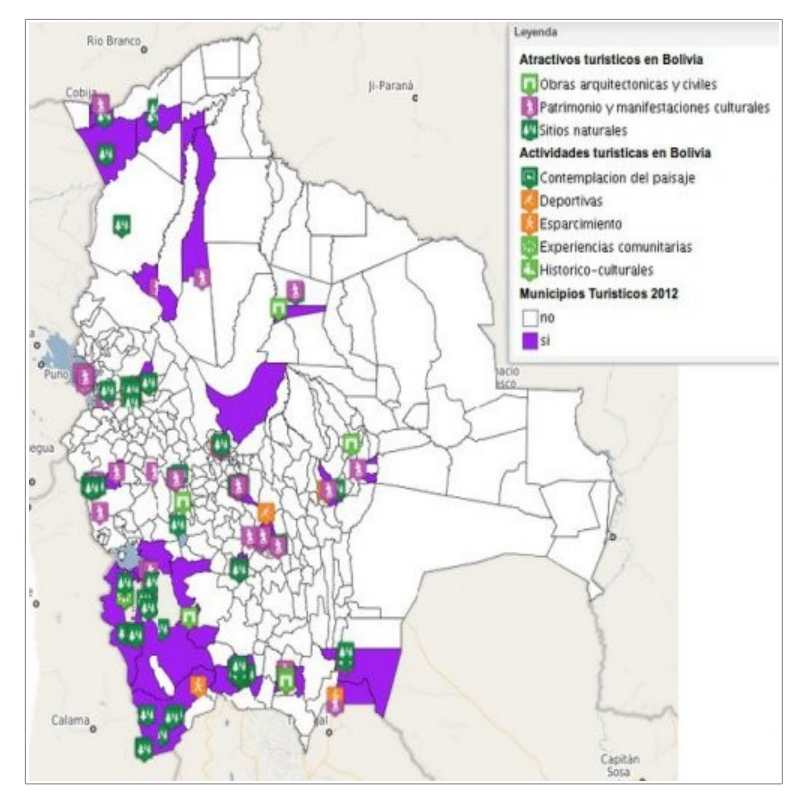

[atractivos y actividades turísticas](http://www.bolivia.travel/) del territorio nacional, así como los municipios con mayor actividad turística de acuerdo al [Viceministerio de Turismo.](http://www.bolivia.travel/)

Con el propósito de fomentar el conocimiento de la importancia del turismo y sus valores sociales, culturales, políticos y económicos, se recuerda este día en todo el mundo. [Bolivia](http://www.bolivia.travel/) celebró el Día Internacional del Turismo en uno de los sitios emblemáticos de la geografía andina, en el Salar de Uyuni, como parte de la caravana que busca promocionar la ruta por la que transitará el Rally Dakar en su paso por nuestro país, el próximo año.

Hacer [click aquí](http://geo.gob.bo/mapfishapp/?wmc=http://geo.gob.bo/IMG/wmc/turismo.wmc) para para acceder al mapa mencionado o consultar sus metadatos a continuación:

- • [Mapa de actividades turísticas de Bolivia, 2012](http://geo.gob.bo/geonetwork/srv/es/metadata.show?id=1538)
- [Municipios turísticos de Bolivia, 2012](http://geo.gob.bo/geonetwork/srv/es/metadata.show?id=10488)
- [Mapa de atractivos turísticos de Bolivia, 2012](http://geo.gob.bo/geonetwork/srv/es/metadata.show?id=1541)

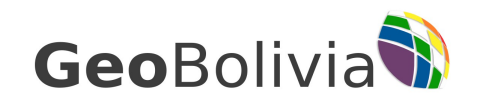

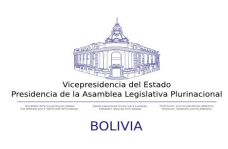

## <span id="page-4-0"></span>**GeoBolivia celebra el Día Nacional de las Áreas Protegidas**

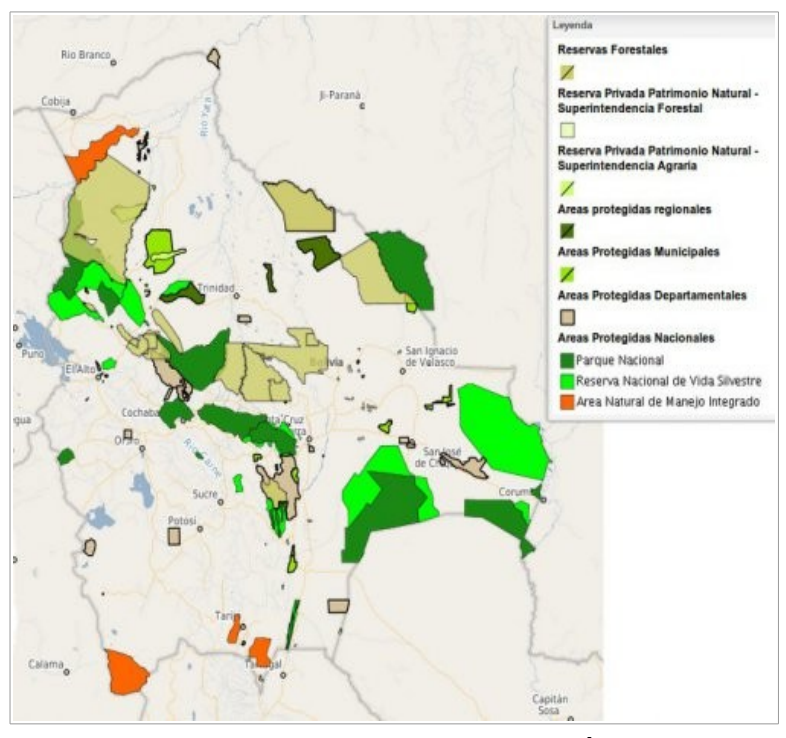

Este 4 de septiembre se conmemora el Día Nacional de las Áreas Protegidas en Bolivia, [GeoBolivia](http://geo.gob.bo/) se suma a la celebración de este día con el [Mapa de](http://geo.gob.bo/mapfishapp/?wmc=http://geo.gob.bo/IMG/wmc/mt-Areas_protegidas.wmc) [Áreas Protegidas de Bolivia.](http://geo.gob.bo/mapfishapp/?wmc=http://geo.gob.bo/IMG/wmc/mt-Areas_protegidas.wmc)

Producto del Decreto Supremo Nº 28315, del 26 de Agosto de 2005, emitido por el [Servicio Nacional de](http://www.sernap.gob.bo/) [Áreas Protegidas](http://www.sernap.gob.bo/) (SERNAP), el 4 de septiembre ha sido declarado Día Nacional de las Áreas Protegidas en Bolivia. Esta fecha coincide con la institucionalización del funcionamiento del SERNAP en 1998, órgano desconcentrado del Ministerio de Desarrollo Rural, Agropecuario y Medio Ambiente, a cargo de coordinar

el funcionamiento del Sistema Nacional de Áreas Protegidas (SNAP) y garantizar la gestión integral de las mismas. (Fuente: SERNAP)

De acuerdo al Artículo 385 de la Nueva Constitución Política del Estado, «las áreas protegidas constituyen un bien común y forman parte del patrimonio natural y cultural del país»; cumpliendo funciones ambientales, culturales, sociales y económicas para el desarrollo sustentable, por ello estás áreas se destinan especialmente a la protección y el mantenimiento de toda la variedad de vida que existe en las distintas regiones de nuestro país.

GeoBolivia no quiso quedar indiferente ante la conmemoración de este día que expone la gran diversidad de nuestro país, por ello facilita a sus usuarios el [Mapa de áreas protegidas de Bolivia,](http://geo.gob.bo/mapfishapp/?wmc=http://geo.gob.bo/IMG/wmc/mt-Areas_protegidas.wmc) disponible en la sección de [Mapas Temáticos](http://geo.gob.bo/?-Mapas-Tematicos-) de la página web de [GeoBolivia.](http://geo.gob.bo/)

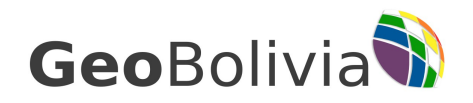

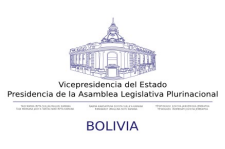

## <span id="page-5-0"></span>**Agosto: Mapa del mes GeoBolivia**

El mes de agosto, GeoBolivia puso a disposición de sus usuarios el Mapa de predios titulados por el Instituto Nacional de Reforma Agraria - INRA, elaborado sobre la base de un registro temporal desde el año 1997 hasta julio de 2013.

Con el propósito de presentar el proceso de saneamiento de la propiedad agraria en territorio boliviano, el mapa incorpora información sobre parcelas y predios que cuentan con titulo ejecutorial emitido por el Instituto Nacional de Reforma Agraria (INRA), órgano técnico - ejecutivo encargado de dirigir, coordinar y ejecutar las políticas de acceso a la tierra en el país de forma eficiente.

Para mayor beneficio de los usuarios, el mapa se presenta en dos composiciones simbológicas:

- • [Mapa de predios titulados de acuerdo al periodo de titulación](http://geo.gob.bo/mapfishapp/?wmc=http://geo.gob.bo/IMG/wmc/inra_historico_saneamientio.wmc)
- [Mapa de predios titulados por modalidad de titulación](http://geo.gob.bo/mapfishapp/?wmc=http://geo.gob.bo/IMG/wmc/inra_modalidad_saneamiento.wmc)

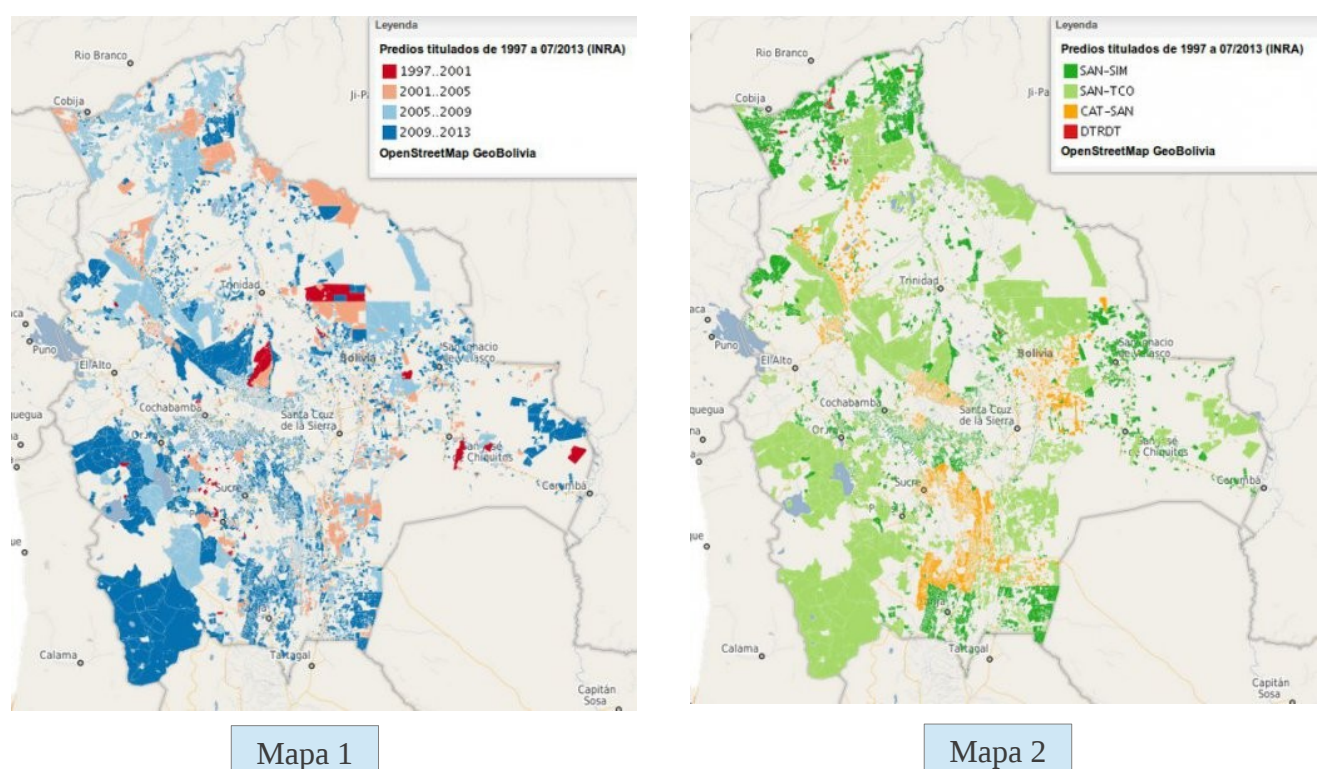

6/16 Calle Ayacucho y Mercado Nro 308 Vicepresidencia del Estado Purinacional Tel: (591) – 2 – 2142013

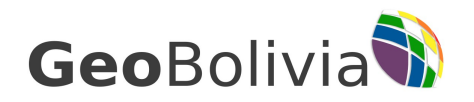

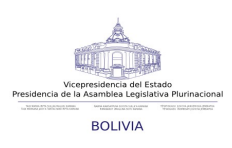

El primero representa la evolución temporal del proceso de saneamiento desde el año 1997 hasta julio de 2013, permitiendo al usuario asimilar el proceso de saneamiento en cuatro etapas de tiempo.

El segundo muestra los predios titulados en base a la modalidad de saneamiento, identificando 4 categorías: Saneamiento integrado al catastro (CAT-SAN), Saneamiento de Tierras Comunitarias de Origen (SAN-TCO), Saneamiento Simple y Redistribución de tierras fiscales (DTRDT).

Si se desea consultar a detalle las características de los datos mencionados , se recomienda consultar el metadato correspondiente:

[Parcelas y predios titulados por el Instituto Nacional de Reforma Agraria - Periodo 1997 a julio](http://geo.gob.bo/geonetwork/srv/es/metadata.show?id=11549) [2013](http://geo.gob.bo/geonetwork/srv/es/metadata.show?id=11549)

• NOTA.- Una vez la capa sea cargada en el visualizador de GeoBolivia, ambos estilos podrán ser visualizados desde la pestaña *Acciones; Elegir un estilo* de la capa de información en el visualizador de GeoBolivia.

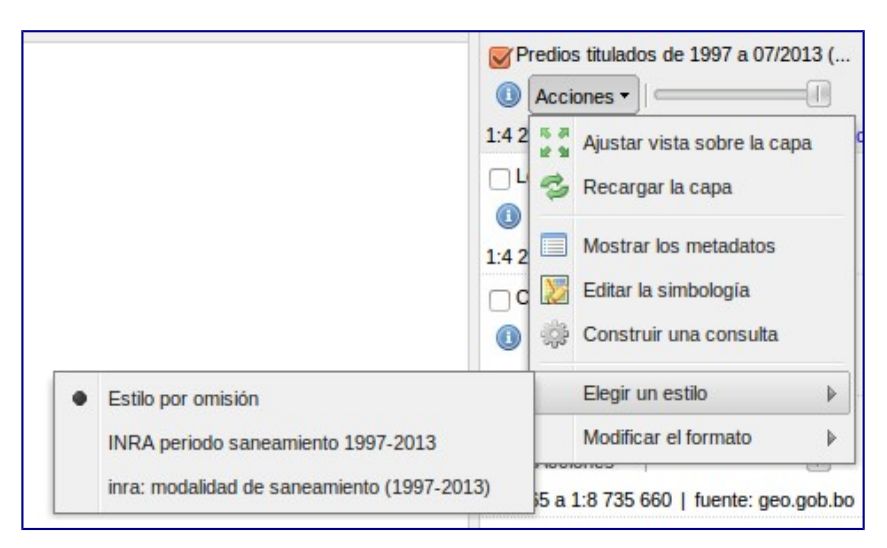

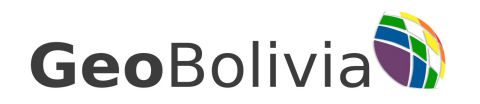

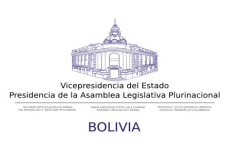

**DESCARGAS ASTER DEM** 

## <span id="page-7-0"></span>**Nueva sección de descargas del Modelo de Elevación Digital ASTER - DEM en la IDE-EPB**

En esta ocasión GeoBolivia presentó a sus usuarios todas las escenas del sensor ASTER GDEM que cubren territorio nacional, mismas que pueden descargarse desde la plataforma de la IDE-EPB.

En esta nueva sección, el usuario podrá acceder sin costo alguno a las escenas del Modelo de Elevación Digital Global de ASTER (Global Digital Elevation Model - GDEM) que cubren el territorio boliviano, creadas a partir de imágenes captadas por el sensor japonés Advanced Spaceborne Thermal Emision and Reflection Radiometer, o [ASTER GDEM a](http://asterweb.jpl.nasa.gov/gdem.asp) cargo de la [NASA y](http://www.nasa.gov/) el [Ministerio](http://www.meti.go.jp/english/) [de Economía, Comercio e Industria](http://www.meti.go.jp/english/) de Japón (METI).

A fin de ser utilizadas en los diferentes aspectos del análisis espacial, las mismas se encuentran en formato GeoTIFF con coordenadas geográficas lat/long, y cuentan con una resolución espacial de 30 metros. Estas imágenes proporcionan información topográfica de buena calidad, cuyos datos pueden ser utilizados en una

amplia gama de aplicaciones, como ser:

- Elaboración de curvas de nivel y perfiles topográficos
- Planificación de carreteras
- Protección de tierras con valor cultural o ambiental
- Búsqueda de recursos naturales
- Ortorectificación de imágenes satelitales
- Elaboración de mapas de pendientes

8/16 Calle Ayacucho y Mercado Nro 308 Vicepresidencia del Estado Purinacional Tel: (591) – 2 – 2142013

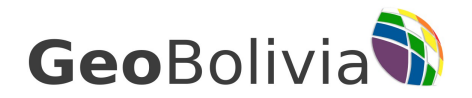

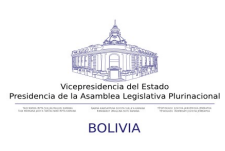

- Manejo integrado de cuencas y redes hidrográficas
- Modelos de accesibilidad
- Planificación de redes de telecomunicaciones
- Modelos de simulación para análisis, manejo y diseño del paisaje

Se puede acceder a esta sección a través de [Mapas Temáticos -](http://geo.gob.bo/?-Mapas-Tematicos-)> [Modelo Digital de Elevación](http://geo.gob.bo/?Descargas-Aster-DEM) [\(Descargas\) e](http://geo.gob.bo/?Descargas-Aster-DEM)n la página web de GeoBolivia o a través del siguiente [link .](http://geo.gob.bo/?Descargas-Aster-DEM) Para descargar cualquiera de las imágenes, se requiere estar previamente [registrado e](http://geo.gob.bo/?-Usuarios-)n [GeoBolivia ,](http://geo.gob.bo/) posteriormente se debe hacer click en la escena de interés para obtener el DEM seleccionado. (Para obtener los máximos beneficios de esta sección se recomienda a los usuarios actualizar su navegador).

*NOTA.- De acuerdo a la NASA y el METI, se recomienda a los usuarios tomar en cuenta que en algunos casos los datos todavía contienen anomalías y artefactos que podrían afectar su utilidad para ciertas aplicaciones.*

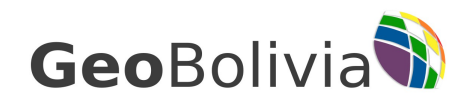

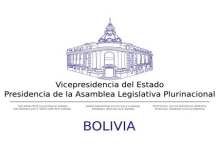

# <span id="page-9-0"></span>**Julio: Mapa del mes GeoBolivia**

Este mes de julio, [GeoBolivia](http://geo.gob.bo/) pone a disposición de sus usuarios el [Mapa de localidades con](http://geo.gob.bo/mapfishapp/?wmc=http://geo.gob.bo/IMG/wmc/localidades_entel.wmc) [cobertura 2G y 4G,](http://geo.gob.bo/mapfishapp/?wmc=http://geo.gob.bo/IMG/wmc/localidades_entel.wmc) elaborado y puesto a disposición por la Empresa Nacional de Telecomunicaciones [ENTEL S.A.](http://www.entel.bo/web2.0/) con datos actualizados a octubre de 2012.

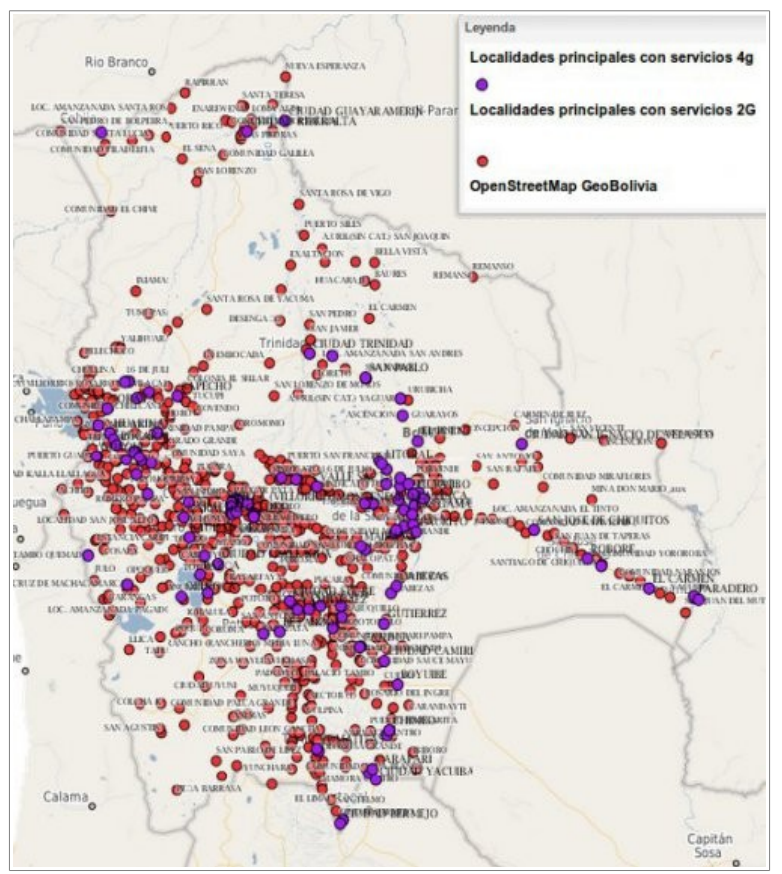

 Con el propósito de proveer información sobre las localidades a nivel nacional que poseen cobertura de telefonía móvil y servicio de banda ancha móvil, el mapa identifica 2 tipos de cobertura:

- • [Localidades con cobertura GSM](http://geo.gob.bo/geonetwork/srv/es/metadata.show?uuid=6270bece-2440-489f-abcf-add49cff9c4f)  $(2G)$
- • [Localidades con cobertura](http://geo.gob.bo/geonetwork/srv/es/metadata.show?uuid=7ef29175-d73c-4dd8-83ff-f400b6f06e1b)   $HSPA+(4G)$

La primera presenta las localidades con cobertura de telefonía móvil GSM estándar (2G), que representa el tipo de cobertura más extendida en el territorio nacional, la cuál permite transmisiones de voz y de datos digitales de volumen bajo: SMS, (Servicio de mensajes cortos) y MMS (Servicio de mensajes multimedia) y la segunda identifica las localidades que cuentan con cobertura de banda ancha móvil (HSPA+) denominada Cuarta Generación Móvil

(4G) de Entel S.A., servicio de Internet que alcanza una velocidad de navegación y descarga en la web de 21 mbps (mega bits por segundo) y se constituye en la más rápida del territorio nacional.

Para mayor referencia se recomienda consultar el [catalogo de metadatos](http://geo.gob.bo/geonetwork/srv/es/main.home) o visualizarlos a través del siguiente link:

[http://geo.gob.bo/mapfishapp/?wmc=http://geo.gob.bo/IMG/wmc/localidades\\_entel.wmc](http://geo.gob.bo/mapfishapp/?wmc=http://geo.gob.bo/IMG/wmc/localidades_entel.wmc)

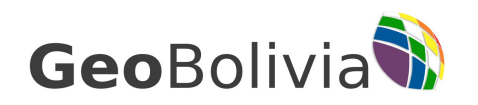

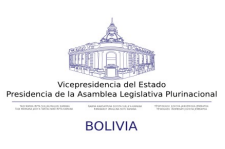

## <span id="page-10-0"></span>**¿Cómo trabajar con GeoBolivia?**

GeoBolivia habilita la sección: ¿Cómo trabajar con GeoBolivia?, diseñada para orientar a las instituciones del Estado, instituciones privadas y profesionales afines, en el proceso de publicación de su información geográfica a través de distintos procedimientos, todo esto con el fin de fortalecer la Infraestructura de Datos Espaciales del Estado Plurinacional de Bolivia (IDE-EPB).

Una de las responsabilidades de GeoBolivia es la de de trabajar articuladamente con las distintas instituciones, generando espacios de consenso entre las mismas que faciliten el acceso a la información geográfica, por lo tanto, es imprescindible su aporte para el fortalecimiento y enriquecimiento de la IDE-EPB.

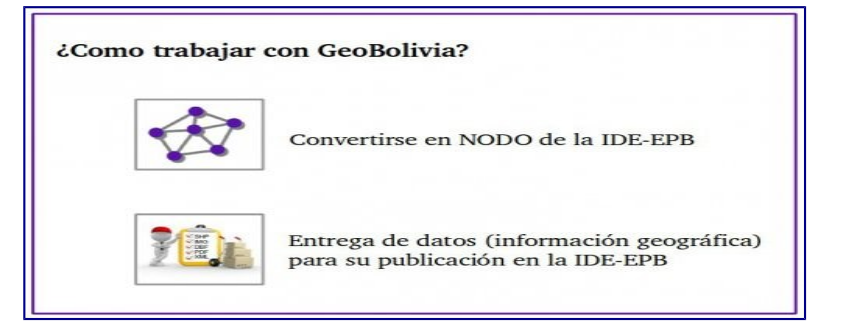

La sección mencionada contiene las orientaciones necesarias para que las entidades públicas y privadas puedan interactuar con GeoBolivia, estableciendo dos posibilidades:

- Convertirse en NODO de la IDE-EPB
- Entrega de datos (información geográfica) para su publicación en la página web de GeoBolivia.

Ambos procesos aplican a cualquier tipo de información geográfica de eventual publicación en la IDE-EPB y especifican los requisitos, pasos a seguir y adjuntan modelos de documento necesarios para guiar a cada institución (pública o privada) durante el proceso seleccionado.

Las guías fueron construidas sobre la base de experiencias previas con otras entidades y se espera enriquecerlas con el aporte que cualquier institución o persona pueda hacer.

Finalmente, los interesados podrán acceder a esta sección desde la página web de GeoBolivia (Pestaña de Servicios) o a través del siguiente link. De esta manera GeoBolivia busca impulsar la publicación de información geográfica generada en los distintos niveles y entidades del territorio nacional, y así aumentar la integración e intercambio de datos a través de la IDE-EPB.

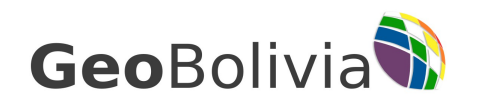

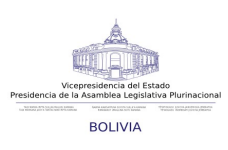

### <span id="page-11-0"></span>**Ya se está disponible GeoBolivia-Live Version 1.0**

GeoBolivia-Live Version 1.0- es un DVD, disco USB o Máquina Virtual basada en un entorno de software libre que permite el uso de herramientas libres para la gestión de información geográfica publicada en la IDE-EPB.

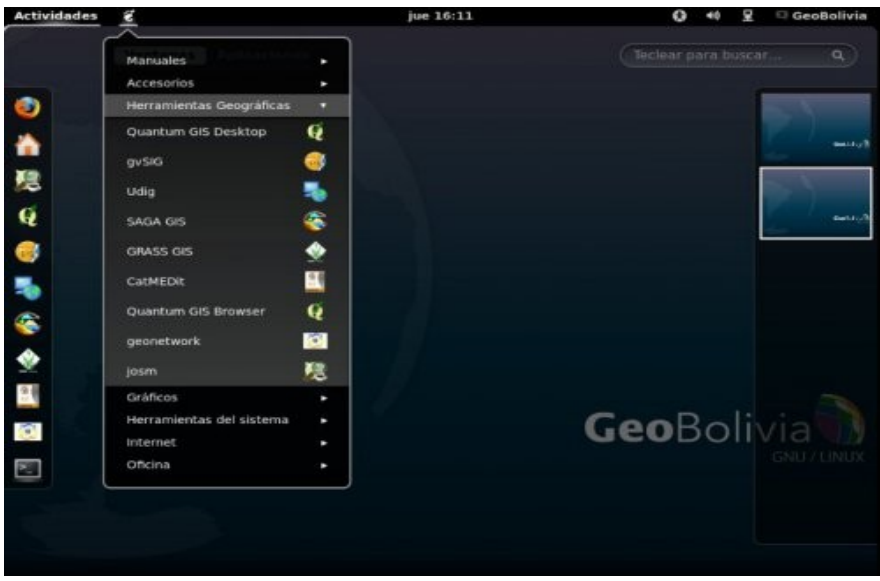

La idea nace a partir de la necesidad de acceder a un sistema operativo libre que tenga herramientas para la gestión de datos geográficos, similares a las que se utilizan en GeoBolivia en el marco de la nueva Ley de Telecomunicaciones.

GeoBolivia-Live Version 1.0 esta compuesto completamente por software libre, lo cual permite su libre distribución, difusión y acceso; utiliza Gnome Classic y Gnome Shell (Gnome se carga automáticamente en función a la capacidad de la tarjeta gráfica) y proporciona un conjunto de aplicaciones preconfiguradas para la gestión de información geográfica cuya funcionalidad permite el almacenamiento, publicación, visualización, análisis y manipulación de datos; posee a su vez algunos datos geográficos acompañados por sus respectivos metadatos, además de Manuales de uso empleando las herramientas mencionadas, un breve detalle del contenido del mismo se presenta a continuación:

- Manuales
	- Lista de Datos GeoBolivia.- Lista de las capas y metadatos incluidos en el LiveDVD
	- Guía de Cargado de Plantillas en CATMDEDIT
	- Guía de estilos cartograficos sld con uDIG.-.- Cargado de estilos en software SIG de

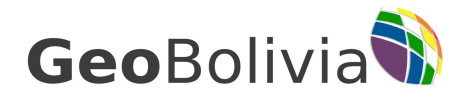

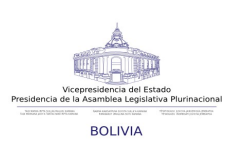

Escritorio

- Guía de metadatos en QGIS
- Guía de llenado de metadatos en GeoNetwork.-.
- Herramientas Geográficas
	- Quantum GIS.-.- Sistema de Información Geográfica de Escritorio
	- gvSIG.- Sistema de Información Geográfica de Escritorio
	- Udig.- Sistema de Información Geográfica de Escritorio
	- SAGA GIS.- Sistema de Información Geográfica de Escritorio
	- GRASS GIS.- Sistema de Información Geográfica de Escritorio
	- CatMDEdit.-Visualizador de Metadatos
	- josm.- Editor de Datos de fuente OpenStreetMap
- Servicios Web
	- GeoNetwork.-Catalogo de Metadatos

La última versión estable de GeoBolivia-Live Version 1.0-, se encuentra a disposición del usuario para su descarga desde la sección de servicios de la página web, bajo la opción LiveDVD-, en la cual podrá:

- Descargar la versión completa: 4.6 GB GeoBolivia-12.12-r1.iso, versión (ISO) que contiene software y datos geográficos
- Descargar la versión mínima: 2.0 GB GeoBoliviaOS.iso, versión (ISO) que solo contiene software.
- Descargar la maquina virtual GeoBoliviaOS.7z, archivo que contiene un disco virtual.

Posterior a su descarga el usuario deberá quemar la versión descargada en un DVD o en una memoria USB que pueda ser utilizada como disco duro y seguir las siguientes instrucciones:

1.- Inserte el disco y reinicie su PC.

2.- Si no arranca desde la unidad de CD/DVD configure la BIOS de la siguiente manera:

- A. Presione la tecla F2 o SUPR o F10.
- B. Elija la pestaña Boot o Arrancar.
- C. Dependiendo del tipo de ordenador encontrara la siguiente opción: FIRST\_BOOT\_DEVICE o BOOT\_PRIORITY\_ORDER o BOOT\_DEVICE\_PRIORITY o BOOT.
- D. Dependiendo del tipo de ordenador presione F5 o F6 o muévase con las teclas + o ; y ubique como primero a la opción indicada en el inciso c); luego presione la tecla ENTER.
- E. Elija la pestaña EXIT.
- F. Busque la opción EXIT\_SAVE\_CHANGES o SALIR\_Y\_GUARDAR\_CAMBIOS.
- G. Presione la tecla ENTER.

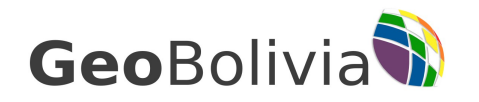

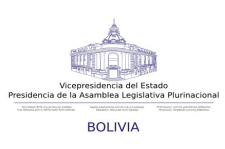

3.- Una vez realizado los anteriores pasos debe ser posible ingresar al menú del Live-DVD, elija la primera opción para comenzar a disfrutar el contenido del mismo.

## <span id="page-13-0"></span>**Próximas actividades**

A continuación se expone:

1. El cronograma del curso de capacitaciones: Introducción a las infraestructuras de datos espaciales (2013), según departamentos.

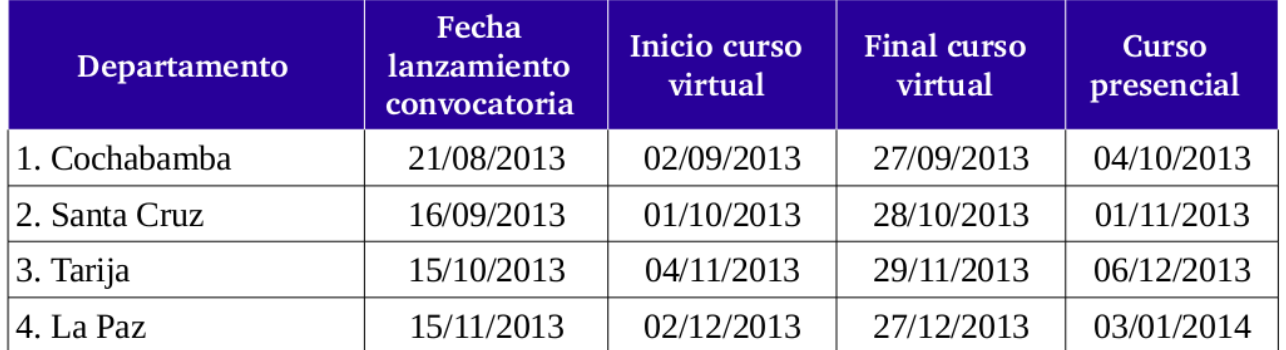

\*NOTA.- se recomienda a los interesados esperar el lanzamiento de la convocatoria en sus respectivos departamentos, GeoBolivia se reserva el derecho de restringir las inscripciones a las personas cuya postulación no corresponda a su departamento de residencia.

#### 2. Convocatoria del Comite Interinstitucional

El día viernes 28 de octubre en la Vicepresidencia del Estado Plurinacional se desarrollará la reunión del Comité Interinstitucional de la Infraestructura de Datos Espaciales del Estado Plurinacional de Bolivia (IDE-EPB) concentrando a todos los representantes de Instituciones Públicas pertenecientes al Estado.

#### 3. Convocatoria IBNORCA

El día miércoles 16 de octubre se llevará a cabo la decimocuarta reunión del Comité de Normalización Información Geográfica 15.10 de IBNORCA, la misma se desarrollará en inmediaciones de la Vicepresidencia del Estado Plurinacional a horas 15:00 pm.

Se invita a los profesionales o instituciones interesadas a ser partícipe de la reunión.

#### **4. Convocatoria a la Segunda Olimpiada de Geografía**

La Carrera de Ingeniería Geográfica de la Universidad Mayor de San Andrés, convocan a estudiantes de 6to de secundaria de las unidades educativas, colegios, fiscales y particulares de todo el país a participar en la "2da Olimpiada de Geografía" .

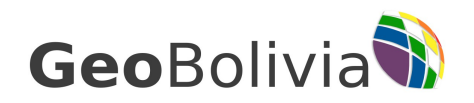

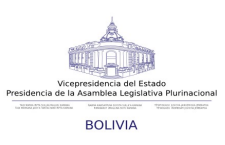

*Requisitos.* Podrán participar de uno a cinco estudiantes sobresalientes e interesados en la asignatura de Geografía por curso, del 6to de secundaria, de las diferentes unidades educativas, colegios, fiscales o particulares, presentando la fotocopia de: Libreta de sexto de secundaria, boletín del último trimestre (que acredite que está cursando actualmente ese grado en esta gestión) y Carnet de Identidad o certificado de nacimiento. Añadir que el costo de la inscripción es totalmente gratuito.

El Director/profesor que desee inscribir a sus estudiantes o el estudiante interesado en participar puede inscribirse en las siguientes direcciones:

- Carrera de Ingeniería Geográfica con el Ing. Erwin Galoppo Von Borries Director de la Carrera. Edificio HOY #2170, Av. 6 de agosto, Sopocachi, cuarto piso. Teléfono: 2442881 interno 106.

- Coordinación de las Olimpiadas, Instituto de Investigaciones Geográficas. Campus Universitario de Cota Cota, Edificio de Geografía, Piso 2, con el Ing. Javier Nuñez, Ing. Hernan Vasquez, Ing. Santos Calle, Ing. Jonner Cabrera. Teléfonos: 2612821, 77594328, 72068489. Email: [ergaloppo52@hotmail.com,](mailto:ergaloppo52@hotmail.com) [janunez@umsa.bo,](mailto:janunez@umsa.bo) [hernan\\_vasquez30@hotmail.com.](mailto:hernan_vasquez30@hotmail.com)

*Fecha límite de inscripción*: Jueves 8 de Noviembre 2013 a horas 6:30 pm.

*Premiación.* Los diez primeros estudiantes que logren el mayor puntaje serán los ganadores de la competencia y podrán optar por el ingreso directo a la Carrera de Ingeniería Geográfica de la UMSA, sin examen de dispensación o cursos pre-facultativos. Además de obtener diplomas de honor y recursos bibliográficos para su institución.

La premiación se realizará el mismo día 10 de noviembre 2013 sujeto a una ceremonia especial, con la presencia de las autoridades universitarias.

Para mayor información se sugiere consultar el siguiente link:

<http://www.geografia.umsa.bo/documents/437373746/0/FormConvocatoria.pdf>

### <span id="page-14-0"></span>**Enlaces recomendados**

#### **"La importancia de la organización y estructuración de los datos espaciales" (Henry Durán)**

Este artículo es una síntesis de la importancia que tienen los Catálogos de Objetos y Modelos de Datos Espaciales que constituyen un SIG. Las cuales mejoran el entendimiento de los datos geográficos y los procesos espaciales que se suscitan en el ámbito geográfico.

Para ver el artículo haga clic en el siguiente link: http://geo.gob.bo/blog/IMG/pdf/articulo\_modelo\_de\_datos\_henry\_duran.pdf

15/16 Calle Ayacucho y Mercado Nro 308 Vicepresidencia del Estado Purinacional Tel: (591) – 2 – 2142013

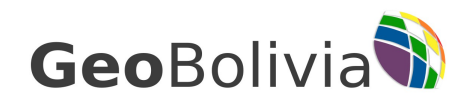

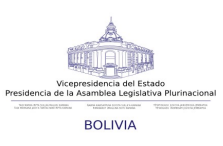

## <span id="page-15-0"></span>**Espacio Abierto**

Sobre consultas y aclaraciones, se recomienda al lector utilizar la sección de Foros y Consultas de la página web de GeoBolivia, o de lo contrario acercarse a oficinas de GeoBolivia, Calle Ayacucho esquina Mercado Nro 308, Edificio de la Vicepresidencia del Estado Plurinacional de Bolivia.

Además GeoBolivia invita a tod $\omega$ s, las instituciones, profesionales e investigadores a publicar sus productos geográficos y ser parte de la IDE-EPB, postulando los mismos como mapa del mes.

Del mismo modo a los interesados en publicar y difundir eventos, cursos, seminarios u otras actividades, a ser parte del boletín mensual enviando un correo electrónico a [contacto@geo.gob.bo.](mailto:contacto@geo.gob.bo)